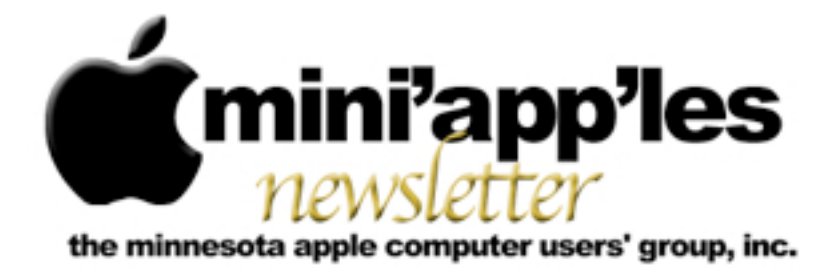

**Website:<http://www.miniapples.org> Forums:<http://miniapples.7.forumer.com> Email: [miniapples@mac.com](mailto:miniapples@mac.com)**

**March 2010**

#### From the Editor:

This month's issue is filled with lots of information about recent club activities. The mini'app'les annual meeting was held on February 20, and details about the meeting and the Board of Directors nominees are on pages 2-4. Thank you for filling out the survey in October and sharing your ideas and opinions about the club. Your answers have been compiled into a list of recommendations that appears on pages 8-9. Inside you'll also find the latest SIG meeting reports and the minutes from the February Board of Directors meeting.

*Ron Heck, Publications Director*

#### Meeting Calendar

At the right is a list of mini'app'les meetings for March 2010. The information was compiled as this newsletter was being assembled and is subject to change. As always, confirm the Special Interest Group (SIG) date, time, and location with the SIG Leader or the mini'app'les website: [www.miniapples.org.](http://www.miniapples.org)

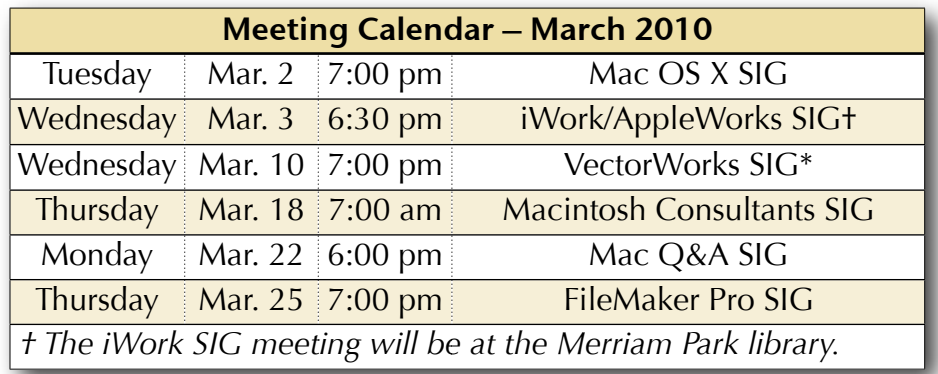

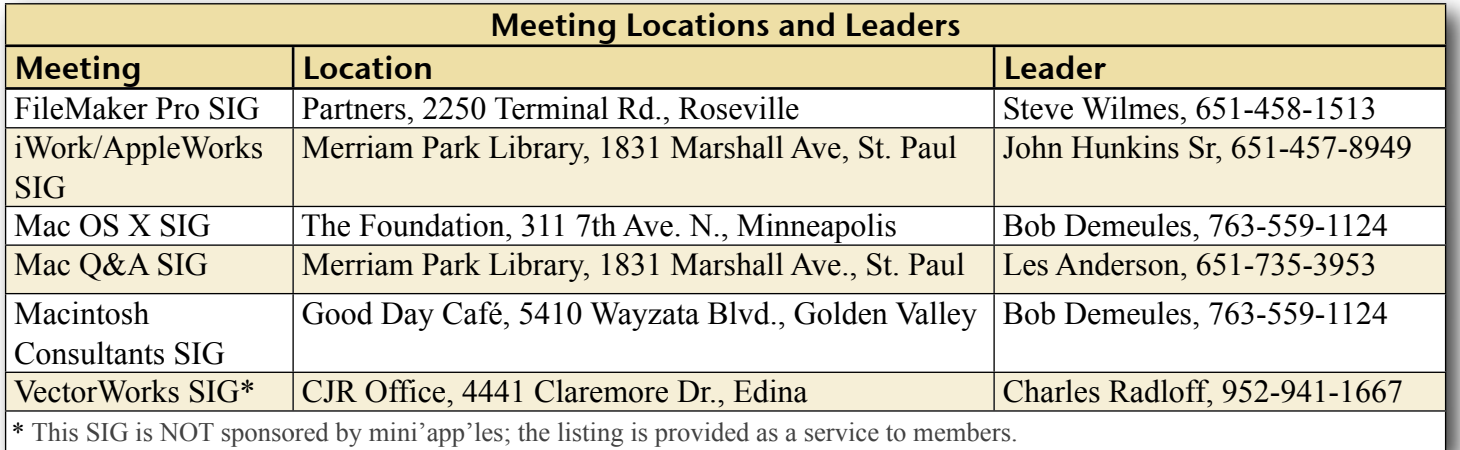

# TABLE OF CONTENTS

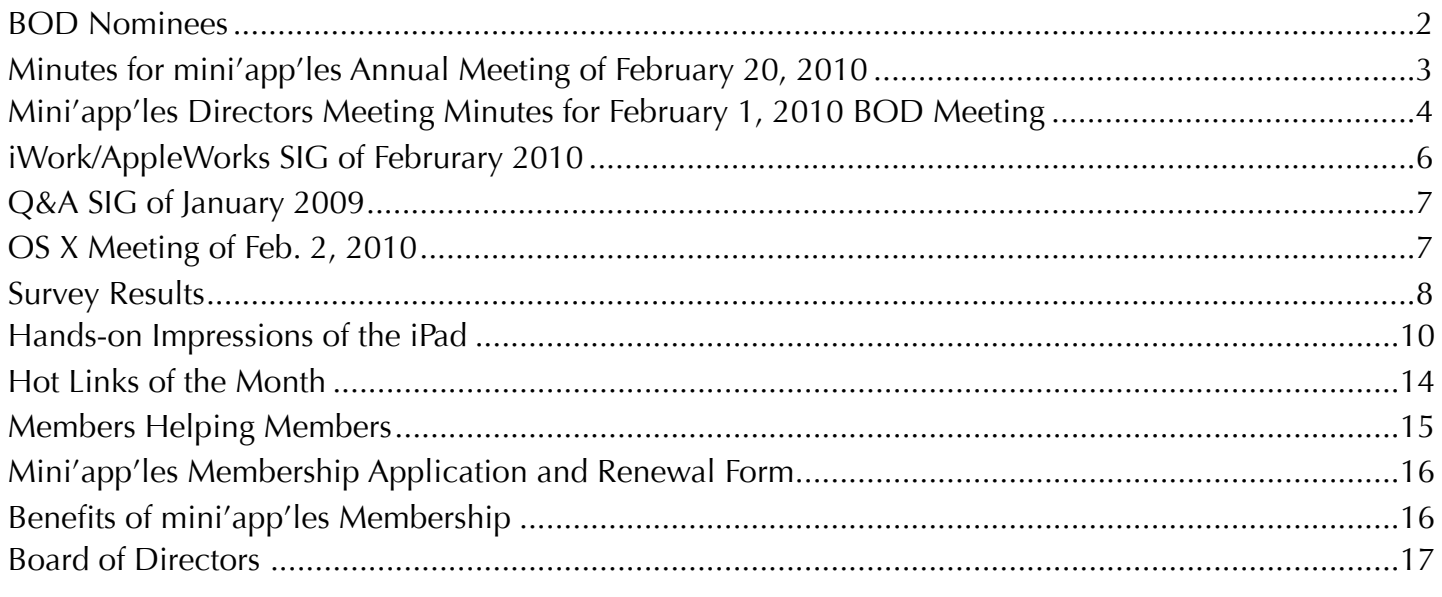

### <span id="page-1-0"></span>BOD Nominees

*by Harry Lienke*

The slate of nominees for the 2010-11 mini'app'les Board of Directors (BOD) was established at the Annual Meeting on February 20. The following individuals have agreed to serve the club for a year starting June 1 and their names will appear on the election ballot distributed with the April newsletter.

**President:** Tim Drenk **Vice President**: Dave Diamont **Secretary:** Joel Gerdeen **Treasurer:** Dave Lundin **Publications Director:** Tom Ostertag **SIG Director:** Kevin Strysik **Membership Director:** Les Anderson

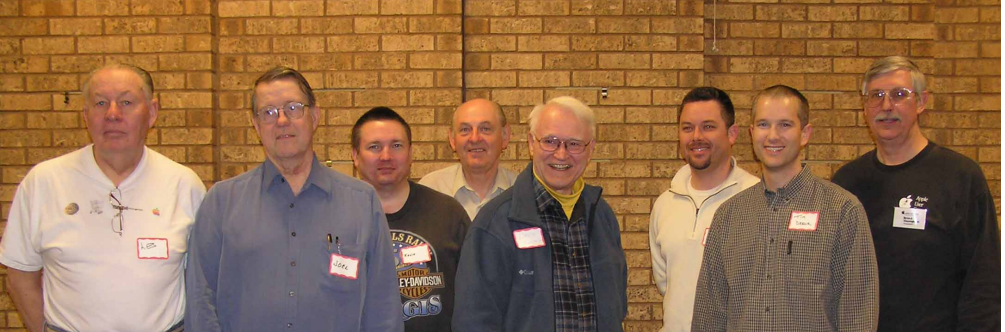

From left to right: Les Anderson, Joel Gerdeen, Kevin Strysik, Tom Ostertag, Dave Lundin, Dave Diamont, Tim Drenk, Bruce Thompson

Our current president, Bruce Thompson, will serve on the BOD as Past President, a non-elected office.

Please congratulate and thank these people who will be donating their time to make the mini'app'les as good as a user group can be.

### <span id="page-2-0"></span>Minutes for mini'app'les Annual Meeting of February 20, 2010

**Attendance:** 25+ members took part in the meeting at Bloomington's Penn Lake Library

### **Agenda:**

- Social time
- •Guest speaker: Dave Diamont
- Nominations for the Board of Directors (BOD): Bruce Thompson
- •Social time

Refreshments for our social times were furnished by the club.

**Presentation:** The Keynote Address was presented by Dave Diamont. Dave is a former Apple, Inc., employee who worked marketing Apple products to businesses. He indicated that the use of Apple products in businesses is increasing because Apple's products are cost competitive with PCs in the enterprise market but are not being marketed strongly to large enterprises. Apple has captured about 3.5% of the small corporate market for computers (Macs) and 3% of the smartphone market (iPhone); in the consumer market Apple has about 8.8% to 9.4% market share depending on what research company is providing the information. Apple is engaging small business with large company business being a bonus.

Dave demonstrated some features of Apple's iPhoto '09. He recommended the Facial Recognition capability of the software. After people have been identified in several pictures, iPhoto will automatically find other pictures containing those people. One can also use iPhoto to assign locations to pictures so the locations can be recalled at a later date. Dave uses capabilities built into iPhoto to share photos through MobileMe, Facebook, Flickr, and email and to post pictures via iWeb pages on MobileMe.

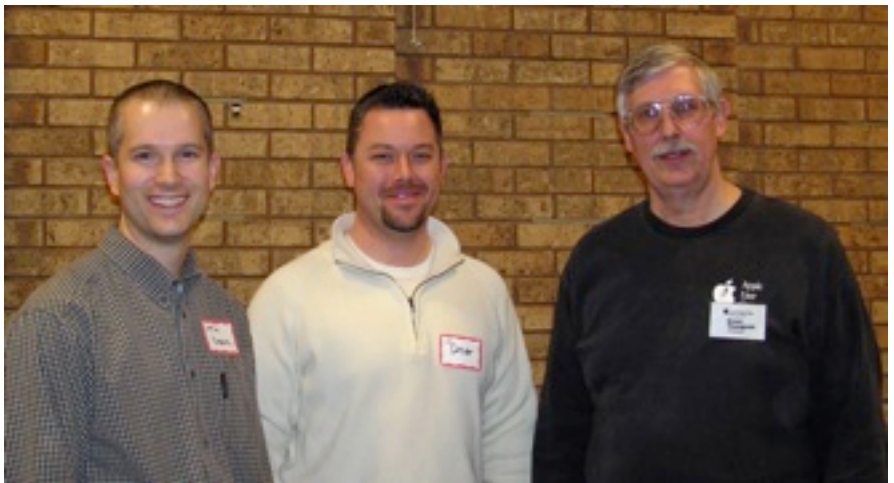

VP Tim Drenk, Keynoter Dave Diamont, Pres Bruce Thompson

In response to a question, Dave and several audience members suggested that a new iPhoto user should have her/his whole photo library processed at the same time rather than having iPhoto process that library in many small groups.

**Board of Directors Nominations:** Prior to opening the floor for nominations, President Bruce Thompson thanked the members who participated in the survey. He said two of the actions to be taken as a result of the survey are the availability of on-line dues payment and the establishment of a Special Interest Group (SIG) based on Apple's iLife suite. He indicated we need someone to volunteer to coordinate the SIG meetings; he pointed out the coordinator can rely on others to help present material and does not need to be an expert at this time but will probably learn much about the programs as time goes by. Bruce also pointed out there will be an election after the BOD election to approve some changes to the bylaws. The changes clarify some of the language in the bylaws and allow the BOD to use an address other than the Treasurer's address for club use when circumstances warrant.

Bruce called for nominations for the seven elected BOD positions. Bruce indicated that he, Secretary Harry Lienke, and Publications Director Ron Heck declined to serve another term as elected members of the BOD (Bruce will become the Past President, a non-elected

member of the BOD). Vice President (VP) Tim Drenk, Treasurer Dave Lundin, Membership Director Les Anderson, and SIG Director Kevin Strysik each agreed to serve to serve another term. Bruce asked for a volunteer to be President. Several long-time members declined Bruce's invitation before Tim Drenk, after a little arm-twisting, agreed to serve a term. Our keynote speaker, Dave Diamont, volunteered to serve as Vice President. Joel Gerdeen and Tom Ostertag agreed to be nominated as Secretary and Publications Director, respectively.

The slate for election of officers is as follows:

**President:** Tim Drenk **Vice President:** Dave Diamont **Secretary:** Joel Gerdeen **Treasurer:** Dave Lundin **Publications Director:** Tom Ostertag **SIG Director:** Kevin Strysik **Membership Director:** Les Anderson

Since no other nominations were received prior to or during the Annual Meeting, the names shown above will be the only names listed on the ballot.

Someone asked about notifications for expiring memberships. Bruce pointed out all people who participated in the survey had been told their memberships had been extended by six months; when people indicated they had not received a notice, Bruce said the information is in a database and he would investigate the situation and provide expiration information to anyone who asked. Bruce said people with expiring memberships are receiving notifications by snail mail. In response to another question, Bruce promised the survey results would be published in the next newsletter.

<span id="page-3-0"></span>Mini'app'les Directors Meeting Minutes for February 1, 2010 BOD Meeting

**In attendance:** Tim Drenk, Dave Lundin, Bruce Thompson, Les Anderson

**Absent:** Harry Lienke, Ron Heck, Kevin Strysik, Tom Gates

**Agenda:** Adopted as distributed. Bruce Thompson agreed to act as secretary in the absence of Harry.

**Minutes:** The minutes for the December 7, 2009, Board of Directors (BOD) meeting were approved electronically and published on forumer.com on December 14.

# **Directors' Reports**

**Treasurer Dave Lundin's report:** All bills are paid. A written report was distributed; the report was reviewed. A motion to approve the report was made, seconded, and passed (MSP). Dave also reported that he had filed form 990N indicating that mini'app'les does not need to file the full form 990EZ because we are below the requirement threshold. The requirement to file with the State of Minnesota will be met after the elections.

**President Bruce Thompson's report:** Nothing beyond business on agenda

**Vice President Tim Drenk's Report:** Nothing beyond business on agenda

**Secretary Harry Lienke's Report:** Harry conveyed a message from Chuck Hauge thanking the BOD for their assistance in conducting the survey and SWOT analysis and has submitted his final report.

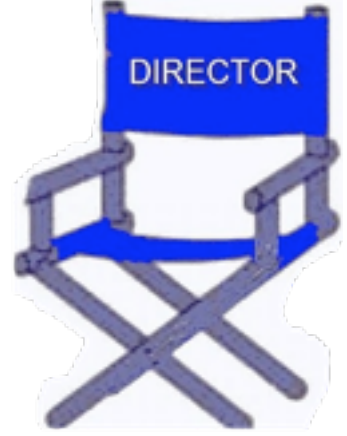

**Membership Director Les Anderson's report:** Les reported that there were 7 renewal letters sent out but the number will be reduced for a while because of the extension offered with the survey. Sandy Foderick has been putting the database on the iDisk. Les will ask her to create a tab file of all information for current members similar to what was done previously. The new membership form is in use for new and renewal.

# **Old Business**

**Buchler Newsletters** – Bruce has not made any progress in reviewing the newsletters.

**SWOT Analysis** – No action taken, but discussion concerned how to implement the suggestions.

**Bylaws change for club address** —Tim suggested that the grammatical and consistency corrections that Harry had previously suggested be incorporated in the bylaw changes along with the previously suggested wording change for the address . A motion to have Bruce make the changes, post the final document showing changes on the web and send out a link with the newsletter was MSP.

**Getting Main Mac and iLife Special Interest Groups (SIGs) set up** — No action.

**PayPal / Electronic Payment** — After some difficulty, and with assistance from other Board members, Dave got an account set up on PayPal. We will now have to configure the internal PayPal sales setup and get a PayPal button on the web site.

**Renewal Notice Update** — The renewal notice has been updated.

**Membership information on iDisk** – Sandy has been providing basic information. Les will talk to her about getting an extended version of the text file.

**Newsletter PDF file size** — Discussion about the original change to an electronic newsletter focused on the thought that a "push" version was better a "pull" version. No change at this time.

**Saturday Workshop** — Based on the SWOT report, it was felt that this was a good idea to provide opportunities not realized in a regular SIG meeting. Because the original reason for using St. Charles School was internet access and many other locations now have internet access it was felt that the workshop could be held at any location that had internet and a few tables to set up computers. A motion to have Bruce investigate a location for May 2 was MSP

**Nominating Committee** — Bruce reported he and Les have talked to several individuals. So far, no luck.

**Purchase of another projector** — Tim Drenk reported that he has purchased and put into service a new projector.

**Annual Meeting** — Tim reported that he has reserved the meeting room at Penn Lake Library for Saturday, February 20 from noon to 4 pm, with the meeting to start a 1 pm. He has arranged for Dave Diamont, a former Apple employee, to talk about iPhoto. Tim will get some light refreshments.

### **New Business**

None.

**Next meeting:** Scheduled for April 5, 2010, at the Merriam Park Library at 6:00 pm. All club members are welcome to attend.

# <span id="page-5-0"></span>iWork/AppleWorks SIG of Februrary 2010

*by Harry Lienke*

The February meeting of the iWork/AppleWorks Special Interest Group (SIG) was held at the friendly confines of Edina's conveniently located Southdale Library.

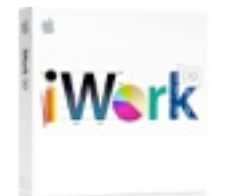

Bruce Thompson responded to a question about the mini'app'les Annual Meeting. He indicated the meeting is set for February 20 at Bloomington's Penn Lake Library; the business meeting will start at 1:00 pm with a one hour social gathering preceding the meeting. The keynote speaker is a former Apple employee who will tell us about iPhoto. Bruce also indicated a need for club members willing to assume the responsibilities of President and Secretary; thus far, no one has been willing to serve on the Board of Directors (BOD). We also need some help for the Publications Director and the Webmaster.

Our facilitator, Pam Lienke, showed a tutorial video, *Dynamic Outlines*. It showcased Page's ability to rearrange an outline to allow you to perfect your work. In

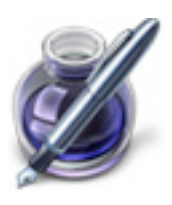

response to a question about outlines, Pam showed how to generate an outline about the Super Bowl using Inspiration 8.0b; she exported the Inspiration data in Word format and imported it into Pages where she demonstrated some of the same things shown in the video. Someone asked about differences between his Toolbar and Pam's; one or the other had used View > Customize Toolbar… to alter the appearance of their Toolbar. Another question led to a discussion of the use of Paragraph Styles.

Pam's second video was called *Hide*, *Filter*, and *Sort Table Cells*. It demonstrated the niceties of displaying and rearranging the data in a Numbers spreadsheet.

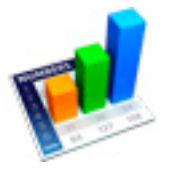

A second Numbers video was entitled *Table Categories*. It showed features available for reorganizing the display of your data based on one or more categories (columns) in your spreadsheet. You can also create subtotals for the categories you create.

One of the regular attendees asked whether Numbers can create a single graph with two yaxes from two sets of data. No one knew of a way to accomplish this and some experimentation by some of the other attendees did not find a way to accomplish this.

Pam showed how she used Keynote to create a self-playing and looping video of pictures she had scanned and processed in Photoshop Elements. She used Keynote's rehearsal mode to

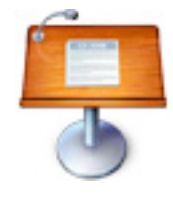

finalize her media selections and time the video. The video was created using iDVD from a QuickTime file created by Keynote.

An attendee who was using iWork '08 wondered what changes were present in the newer iWork '09. We went to Apple's web site and found the following to be part of the update: more functions, a function list view, categories in tables, more advanced charts, linked charts between applications, new templates, export directly via email.

Pam did a short demonstration of the comment and tracking capabilities of Pages.

The iWork/AppleWorks SIG will meet next at the Merriam Park Library, 1831 Marshall Avenue, in Saint Paul. The meeting will commence on Wednesday, March 3, 2010, at 6:30 pm and will conclude by 7:45 pm.

Next month, in addition to taking questions and comments, Pam plans to utilize two Inspectors to save time, eliminate extra pages after Section Breaks, and create a 2-axis chart.

We have established a list of club members who want to receive an email reminder a few days in advance of an iWork/AppleWorks SIG meeting. If you would like to receive a reminder, provide your email address to Pam or Harry.

<span id="page-6-0"></span>Q&A SIG of January 2009 *By Les Anderson*

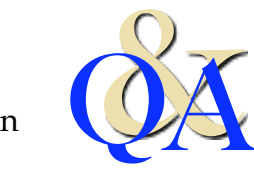

The January Q&A was held on a snowy night. Most of the discussion centered around

utilities for the Mac. These utilities can remove unneeded files and free up space on your hard drive. Applications might have a dozen or more language files embedded in the program for use in non English speaking countries. The same is true for your System Software.

Another source of unneeded files is code to allow the program to run on both PowerPC Macs and Intel Macs. The extra code just sits there and is unused. If you have an Intel Mac you can safely get rid of the PowerPC code.

There are both Shareware and Freeware available for download from [www.versiontracker.com](http://www.versiontracker.com/) or [www.shareware.com.](http://www.shareware.com/)

Some programs to consider are OnyX, Clean My Mac, iClean Language, MacCleanse, Spring Cleaning, and Macaroni.

Use caution when deleting files. If you make a mistake you can always reinstall the program, but that's just extra work.

The next meeting will be on the fourth Monday in March.

# <span id="page-6-1"></span>OS X Meeting of Feb. 2, 2010

*by Bruce Thompson*

The OS X SIG started off, as it often does, with a group discussion about the latest announcements from Apple.

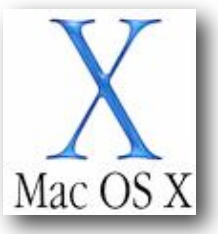

The big news was the introduction of the iPad the previous week. While there were many opinions as to how this new device would fit into the general electronics / communications spectrum, it was soon evident that many thought it would prove to be a significant challenger to the many ebook readers currently on the market (e.g., Kindle and Nook). But without a physical device to lay hands on, it was difficult to get a good feel for all the possible uses. One of the apparent limitations, at least as the iPad was initially described, is the lack of Flash compatibility. This could prove troublesome on the web as a large number of web sites use Flash on their pages. But new advances in HTML5 may overcome the problems. Also, there was no mention of printing ability from the iPad.

The discussion then moved to ePub readers in general. This is a standardized format that can be read by most of the current ebooks. There are a number of websites that offer downloads of free books. Most of these are classics that are beyond the copyright restrictions. To read them on the Mac, you will need an ePub reader. One that we took a brief look at was Calibre, which is both a reader and manager.

Bob Demeules, the OS X SIG leader, then moved the discussion to some of his latest experiences in digital photography. He showed a GPS logger from Amod which can be used in conjunction with a digital camera. To use it, you turn it on shortly before you start taking pictures to make sure it can find the GPS satellites. Then you can just let it run. It records its location approximately every 10 seconds and can store more than 1 million points (almost 2800 hours worth). After downloading the pictures to the Mac, Bob then demonstrated the

Houdah GEO software. Every digital picture contains something called EXIF data. This is information about the picture, such as camera type, exposure, and time. Bob then downloaded the data points from the GPS data recorder. The GEO software works by doing a comparison of times. As it matches up the time from the data logger and the time from the EXIF information of each of the pictures, it then writes the location data from the logger into the EXIF information. The advantage of this is that some

of the photo applications can also read this information. iPhoto has a "Places" function that allows you to place your photos on a map. This is a neat feature that can really enhance your travel pictures by identifying where they were taken.

Bob will continue with a discussion of digital photography and some of the applications for managing photos at the March OS X meeting.

#### <span id="page-7-0"></span>Survey Results

Last fall the Board of Directors ("BOD")undertook a survey in an attempt to better understand what the *membership would like to see. Former BOD member Chuck Hauge reviewed the surveys and distilled the answers into some general suggestions. The report that he presented to the BOD follows. I would like to thank him for the hours he put into this project and to all members who provided their thoughtful comments. We hope to implement as many of the suggestions as feasible over the next few months. – Bruce Thompson, President*

The following is a list of suggestions for the Mini'app'les Board to consider for implementation, and ideas on how to take further advantages of strengths based upon feedback of the recent SWOT (Strengths, Weaknesses, Opportunities, Threats) Analysis.

#### *Prepared by Chuck Hauge*

#### **Suggestions from Mini'app'les SWOT Analysis**

- 1. Implement on-line payment option. Consider allowing automatic annual recurring payment with notification to member and ability to opt-out.
- 2. Hold the multi-SIG meeting and Workshop more frequently. This will bring people in and get a "critical mass" of both attendees and SIGs to potentially draw more people in and bring further interest to Mini'app'les.
- 3. Have the SIG Leader assign a greeter for each meeting. This would make it the responsibility of that person to formally speak with everyone coming in, and the greeter could get some input from everyone on what they may like to cover during the meeting, if an agenda is not already set, or perhaps topics for the next meeting. Introduce attendees to one another.
- 4. Have name tags for SIG Leaders (greeters) to give to attendees. Have attendees introduce themselves, or have the greeter (suggestion #3) say something on their behalf if they prefer not to.
- 5. Start an iLife SIG (or a Digital Life SIG) that covers iLife apps, and other Apple and 3rd party products. Make it a lecture and learn type session, so that people can bring their own equipment and "DO" what the instructor is discussing. Have guest presenters at each if possible, and perhaps even let audience do a "show-and-tell" of how they use their technology.
- 6. Have an assigned secretary at each SIG meeting, to proved a couple of paragraphs to include in the newsletter each month. Attendee names are not necessary, but the number could help. This

would be a good way to track attendance for future comparison / reference, and potentially attract more attendees.

- 7. Get more participation from the audience at all meetings; suggest to SIG Leaders to ask questions / input of attendees. Perhaps have sub-sessions for attendees that are having issues if they should be handled off-line from the main session.
- 8. Use multi-media to help make presentations at meetings, i.e., projectors and other hardware that may be fitting. Make sure the screens are big enough for all to see.
- 9. In the past, it was extremely difficult to submit member written content, even though it was solicited. It should be made easier, perhaps even an online method, and some type of acknowledgement. They should know content may not be selected or could be edited, and that Mini'app'les has the rights to publish their content.
- 10.Conduct feedback questionnaires periodically, perhaps every other year to make sure Mini'app'les is on track, and to allow the opportunity for members to feel they have a voice in ideas.

### **Build on Strengths!**

- 1. Write a note for the newsletter regarding the SWOT analysis, "We asked, you responded, we heard, and we are looking to implement your suggestions…" Note the steps and suggestions that will be done. Have all the Board Members sign it.
- 2. Emphasize live presentations, and that people can come ask questions.
- 3. Emphasize web site Write a news piece about it.
- 4. Emphasize forum Write a news piece about it (not a how-to, but link to how- tos). Discuss what services are available. For example, discuss "What is a forum, and what it is used for and what it doesn't do". And although we don't do the auction anymore, there is the forum to sell your equipment, etc.
- 5. Emphasize newsletter more. For newsletter suggest that if people want a printed copy they can print themselves, and a how-to. Tell them the benefits of electronic, they can search the newsletter (CMD-F). Could we get more local news about Apple people in our community in the newsletter?
- 6. Emphasize Members Helping Members, perhaps have a couple of interviews of people who use it, and people who are the "helpers" and put in newsletter.
- 7. Update ALL documentation and letterhead related to Mini'app'les, this includes email communications, and renewal notices, etc. Keep a consistent voice and look in all communications. Perhaps the Publications Director could work on this.
- 8. Mini'app'les Leaders should work together and show a "united" effort on all tasks. Have one person coordinate special events, and assign duties to other leaders, and willing members.
- 9. Get input from members to find out the willingness to assist at events, before the event takes place.
- 10.Provide a discount to MacWorld or other Apple magazines that could be helpful to membership as a benefit of membership.

### <span id="page-9-0"></span>Hands-on Impressions of the iPad *by [Jeff Carlson](http://db.tidbits.com/author/Jeff%20Carlson) and [Glenn Fleishman](http://db.tidbits.com/author/Glenn%20Fleishman)*

To give you an idea of what it's like to use Apple's new iPad, we need to jump past Apple's media event announcing the tablet and go to lunch. (What can we say? Food and information go hand-in-hand in our world, and Glenn was getting faint.)

Over the course of 10 minutes determining where to eat in San Francisco, there were a handful of moments when we thought an iPad would be better than our iPhones:

searching for restaurants on a map; jotting a few notes from our conversations about the device; checking Twitter to see if anyone we knew had restaurant suggestions; looking on the Web to see if the first TidBITS article was online yet; checking the calendar for our return flight information.

In each case, nothing about the iPhone prevented us from doing these things. But after handling the iPad following Steve Jobs's announcement, our fingers wanted more room to type, more of a document-style grasp of the device instead of cupping it in the hand, and faster performance. Our still-shiny iPhone 3GS units suddenly felt small and slow.

The iPad is something to be held and experienced, because so many of its advantages are tactile: how it feels in the hand, of course, but also how the software responds. (Where our opinions differ, we break them out.)

(For full details about the iPad announcement and the device's specifications, see "[The iPad](http://db.tidbits.com/article/10954)  [Arrives,](http://db.tidbits.com/article/10954) 27 January 2010.)

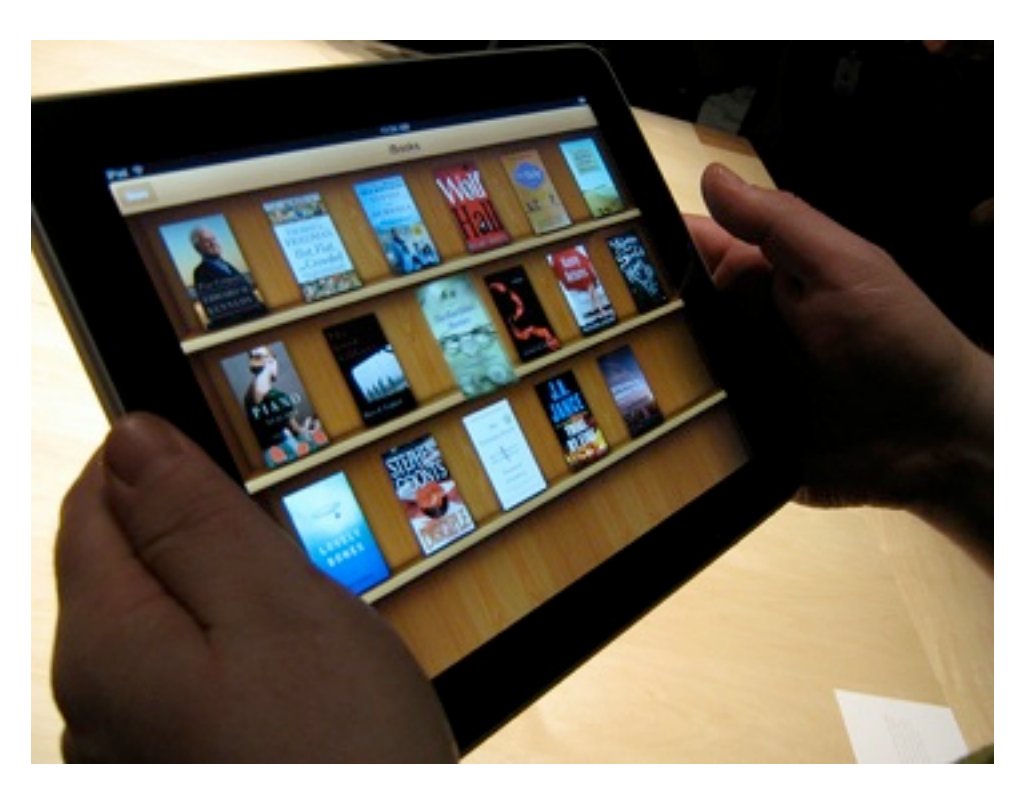

**Speed and Smoothness** – We definitely noticed the speed. Even after minutes of using the iPad, the performance was still surprising. Web pages load in Safari ridiculously fast. Full-screen video plays as smoothly as it would to a TV set from a DVD or Blu-ray player - often better than our experience on some Macs. The animation for moving between pages in the iBooks app provides a neat interactive scrolling page-turn effect that keeps up with the finger if you keep it pressed against the screen as you move. (You can also simply tap the left or right side of the screen to turn the page.)

Perhaps the best term for how the speed and smoothness combine is immediacy: there's no wait for something to happen, and no delay in following a finger or gesture. Even the seemingly most complicated and arbitrary activities have the same fluid sense of something happening in the real, not virtual world.

For instance, the Photos app on the iPad lets you see photo groups by albums (and also by events, Faces, and Places if you sync with iPhoto on the Mac). Use two fingers on a stack of photos in the events view to stretch the

photos apart and back together, like you had just randomly spread out and restacked pictures. No matter how many times Glenn did this, it still seemed remarkable.

**The Screen** – Once we found a suitable lunch spot, we joked about the many "artists' renditions" of Apple tablets that appeared before the introduction, because the iPad turns out to be what we expected from a design standpoint: a large iPod touch. Most of the front face is a beautiful, high-resolution color LCD screen. A black bezel surrounds the 9.7-inch screen to give you someplace to put your thumbs (otherwise you're activating the multitouch sensors). The 1024-by-768 pixel size is enhanced by its 132 ppi resolution. Items onscreen are crisp and clear, and even resized objects such as current iPhone app icons and upscaled graphics aren't painful to view.

The upscaling of iPhone apps is noticeable (when you tap the 2x button to fill the screen instead of running at actual size), especially in games such as Bejeweled where most everything is bitmapped. But apps that rely on the iPad's graphics engine to render resizable items such as text appeared to cope well. We couldn't tell whether the operating system is cleanly changing the size of text or just doing a great job of doubling the pixel counts, but we suspect the former.

The screen has the same oleophobic fingerprintresistant coating as the 3GS, but it definitely smears up fast. The cheerful and informative Apple employees assisting us in trying out the iPad devices would regularly ask to clean the screens - although that was to keep them fresh for the tens of thousands of photos being taken, too.

**Of Transitions and Polish** – We expect excellence from Apple when it comes to visual styling, but the iPad surprised us. Subtle animations abound, imparting the sense that the iPad is a single cohesive, consistent design. For example, tapping an iBook to read it doesn't just immediately fill the screen with the text.

The "book" opens and moves toward you; it's a very quick animation, so it doesn't feel like the designers tacked it on to be cool or burn CPU cycles. When you switch from portrait to landscape orientation in the Mail app, the Inbox list appears as if it were a piece of paper that had been folded behind the current message.

Then there are visual cues that work to integrate the iPad into the real world. When the keyboard is visible, the F and J keys appear with the "bumps" typically used as guides for touch typists. It's silly to put them there, because the screen is a flat piece of glass, but it makes the keyboard seem more "real" for people who use keyboards all the time. Or, consider the List view in the Calendar app. When viewed in the iPad's landscape orientation, an event selected from the list appears to the right, and if you look closely you see little clumps of torn paper where previous days' entries appear to have been removed.

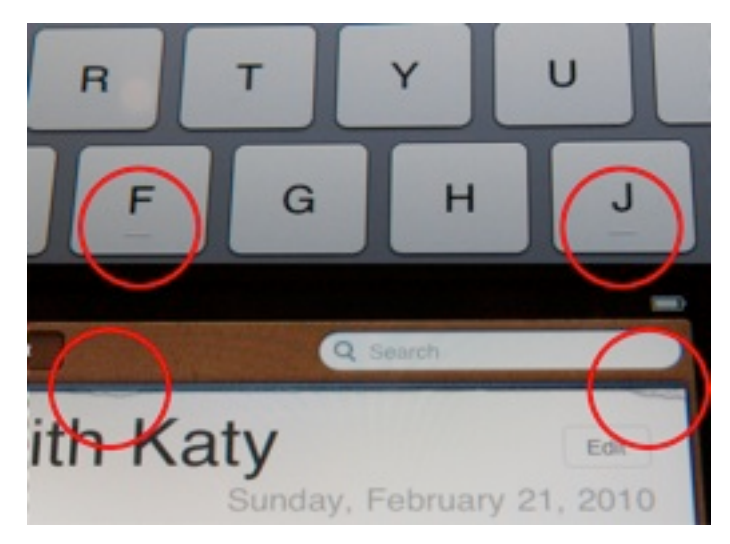

The surprise comes not just in the level of detail that Apple has created, but that the company is adhering to images of physical, real-world objects to make the iPad experience more believable. It's not necessary for the iPad's functionality, but it will likely go a long way toward making the experience more comfortable for people who want to bring it to a couch or on vacation.

**Size and Weight** – We spent about 30 minutes holding and using an iPad, and came away with distinctly different feelings about the weight and heft of the iPad.

Glenn: I worry that the iPad is a bit horsey. The 1.5-pound weight doesn't sound like much, and I don't have weak wrists or forearms, but I found it tiring to hold the iPad in one hand for more than a few minutes. I'd definitely want to prop it somewhere. During Steve Jobs and Phil Schiller's demonstrations, they sat in a chair and propped on a knee or in a hand supported by a knee.

Jeff: Glenn is criminally insane. Not because he thinks 1.5 pounds is too heavy, but because he seems to be envisioning that he'll be holding the iPad at arm's length for hours at a time. When reading, I always prop a book on a table, my lap, or other surface. Maybe I have minimal muscle mass, but I don't foresee weight as a problem.

We both found the curve of the back surface to be subtle and comfortable in the hand. Unlike the iPhone or iPod touch, the edges aren't completely rounded: the back curves up, and then squares away to create a flat edge around the device.

It also feels sturdy, no doubt thanks to the solid aluminum processes developed for the MacBook Air and MacBook Pro. The glass screen makes us unwilling to throw the iPad into a bag unprotected, but we're not worried that it will bend or otherwise feel flimsy. Cases and slipcovers will undoubtedly be available well before the iPad itself.

**The Handwriting Is on Some Other Wall** – At no point did we wish we could write on the iPad with a stylus and have it recognize our handwriting. Although handwriting recognition has improved significantly since the days of the original Newton, it's just not a good computing input mechanism. Just because you're holding something that roughly

resembles the shape of a notepad doesn't mean it needs to be treated like one.

What's funny, though, is that the Notepad app on the iPad goes to great lengths to *look* more like a notepad, especially in landscape orientation.) Instead of asking the iPad to attempt to decipher swirls and loops (which are nearly incomprehensible to us, and we're the ones doing the writing), using the iPad's onscreen keyboard ensures that the data you input is legible and searchable.

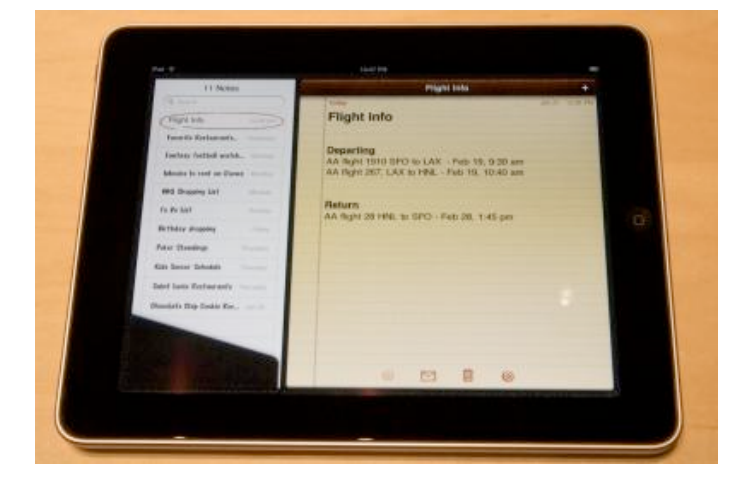

**Minor Nits** – We did find some annoyances and outstanding questions, some of which may be eliminated by the time the shipping versions appear. It was clear that the software on the demo models were still being baked; some features had non-functional controls (like the search capability in the iBooks app), many preferences were missing, and Glenn managed to crash the iPad by trying to access Wi-Fi network settings. None of the iPads on display included 3G networking (which is due to arrive in April 2010 in the United States).

The icons on the home screen seem too small and too widely spaced. Given that all iPhone app icons must be delivered to Apple at 512 by 512 pixels, we would think the home screen on the iPad could display more of them and make better use of the space. The iPhone can hold a 4 by-4 grid of icons on each home screen, plus the 4 icons on the home row. In comparison, the iPad appears to have a 6-by-4 grid, plus only 4 spots on the home row, but it could easily

increase that to an 8-by-6 grid and 6 spots on the home row.

The iBooks app has a problem with page numbers. When you change the font size or type face, iBooks repaginates the book silently and without any noticeable slowing of the interface. However, it makes using page numbers for academic reference impossible, something about which fiction readers and most non-fiction readers won't give a fig. However, we hope Apple will think more about this before the release, given its obvious utility for schools and universities. One suggestion: use a reference edition, perhaps hardcover, to allow the optional display of absolute page breaks in that edition.

The iPad works fine in either portrait or landscape mode, featuring an accelerometer that detects changes and rotates accordingly. However, there's only one dock connector, below the Home button in portrait position. This is sensible from a feel and production standpoint, but we can envision many circumstances, from using it with a keyboard to watching videos, that you'd want to dock it lengthwise. The optional iPad case lets you stand it on end, but that prevents you from connecting a cable - if you don't opt to spring for the dock - for charging.

The revised Photos app provides better organization, a better interface, and better integration with iPhoto in Mac OS X. You can even import pictures from cameras (using a \$29 USB dock adapter) or SD cards (via a \$29 dock card reader). But you seemingly can't organize photos once imported, nor upload photos en masse to a storage location, a service like Flickr or Facebook, or even a MobileMe gallery - it's limited to just one photo at a time. (You can email multiple photos simultaneously, but that's hardly the same thing.) The Flickr app for iPhone OS lets you upload multiple photos, and third-party apps will likely fill this gap.

Also, photos currently do not reveal any metadata, even basic items such as date, title, and caption (a characteristic shared by the current version of the iPhone OS). Given the new feature to use the iPad as a slideshow viewer when docked (a button on the lock screen enables this mode), as well as the capability to import photos directly from a camera or SD card using an optional adapter, we'd like to see some method of exposing that information.

The room in which we viewed the iPad was crammed with journalists, so we couldn't tell whether audio from the built-in speakers was acceptable. However, there's just one speaker port on the bottom. Jeff attempted to listen to the output and noticed that the bass response made the back of the unit vibrate, so perhaps there's more oomph than was discernible during the event. Our suspicion is that you wouldn't want to rely on the built-in speakers as the main source of audio when playing music.

(As an amusing side note, photographer Justin Sullivan captured a shot of Jeff listening to the iPad, which, in addition to looking as if he's caressing the device, ran on the front page of the paper edition of [USA Today \(PDF\)](http://www.newseum.org/media/tfp_archive/2010-01-28/pdf/USAT.pdf), in the Wall Street Journal, and online at the [Huffington Post.](http://www.huffingtonpost.com/2010/01/28/ipad-features-what-you-ca_n_439232.html?slidenumber=gocgkv7J1TQ=&&&&&))

Whether Apple will be successful at selling the iPad, no one can predict. But the firm has certainly built a remarkable device, and one that sets a new bar for mobile device performance, even if it were to sell just a handful. (Seriously, does anyone think Apple will sell just a handful given the \$499 price?)

Unless otherwise noted, this article is copyright © 2010 Jeff [Carlson](http://db.tidbits.com/author/Jeff%20Carlson) and [Glenn Fleishman](http://db.tidbits.com/author/Glenn%20Fleishman) TidBITS is copyright © 2009 TidBITS Publishing Inc. Reuse governed by [Creative Commons License.](http://www.tidbits.com/terms/)

<span id="page-13-0"></span>Hot Links of the Month *Compiled by Ron Heck*

# **Apple, Inc.**

*Reliability and Service: Technology's Most (and Least) Reliable Brands* <http://tinyurl.com/yhvaeae>

*Apple Now Has a Patent on Their Capacitive Multitouch Displays* <http://tinyurl.com/y9lysz7>

*Apple's success is rooted in their attention to detail* <http://tinyurl.com/y899npa>

*Steve Jobs to WSJ: ditch "dying" Flash technology* <http://tinyurl.com/yfm64ab>

## **Mac Computers**

*Apple internally acknowledges more 27" iMac screen issues* <http://tinyurl.com/yd57t2o>

*Owners of flickering 27-inch iMacs claim 15% refund from Apple* <http://tinyurl.com/y9w6k5x>

*Early MacBooks eligible for free hard drive replacement* <http://tinyurl.com/yd2tzac>

*Apple plans dual graphics enhancements on future MacBook Pros* <http://tinyurl.com/yl8242f>

## **iPod/iPhone/iTunes**

*Can You Get By with 250 MB of Data Per Month?* <http://tinyurl.com/ygksgpb>

*Apple's iPhone Continues to Outpace Smartphone Industry Growth* <http://tinyurl.com/ycz3bp3>

*About the "iTunes Media" folder* <http://tinyurl.com/yk7e3cg>

*Does the iPhone OS Need Multitasking?* <http://tinyurl.com/ybgy85b>

## **iPad**

*Hands-on with the Apple iPad – it does make sense | Chicago Sun-Times* <http://tinyurl.com/yzzqc6g>

*Top Ten Things You Didn't Know About Apple's iPad* <http://tinyurl.com/yke6zy5>

*The iPad CPU: All You Need to Know About the Apple A4* <http://tinyurl.com/ya3rtjo>

*Imagining the iPad: it's easy if you try* <http://tinyurl.com/ylo77lx>

*Is the iPad a Kindle Killer?* <http://tinyurl.com/yzphxss>

*Apple iPad: The Next 20+ Reader Questions, Answered* <http://tinyurl.com/yhktjtm>

*The iPad in the world around you* <http://tinyurl.com/yhfffc6>

### **Windows on a Mac**

*Virtualization: Windows on a Mac – The best ways to run other operating systems on OS X* <http://tinyurl.com/yzgappz>

*Head-to-Head: Parallels Desktop for Mac vs. VMware Fusion* <http://tinyurl.com/yhltjdl>

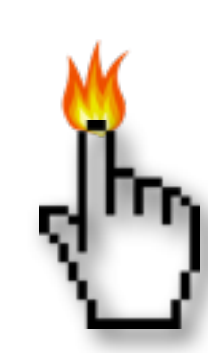

#### <span id="page-14-0"></span>Members Helping Members

Need Help? Have a question the manual doesn't answer? Members Helping Members is a group of volunteers who have generously agreed to help. They are just a phone call or an email away. Please call only during the appropriate times, and **only if you are a current mini'app'les member** and own the software in question.

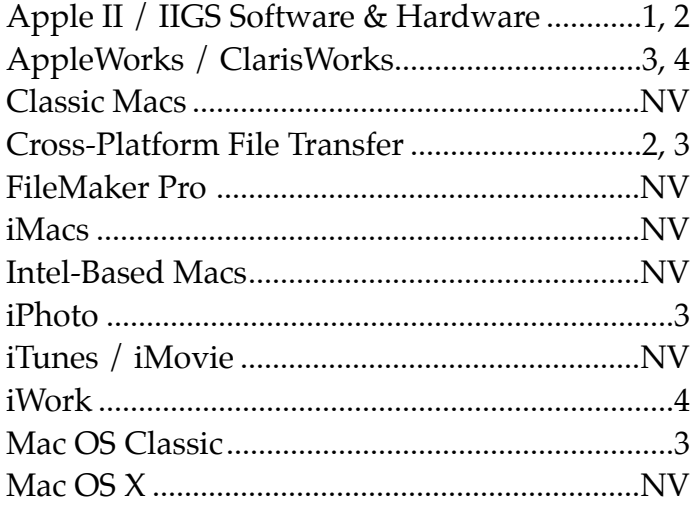

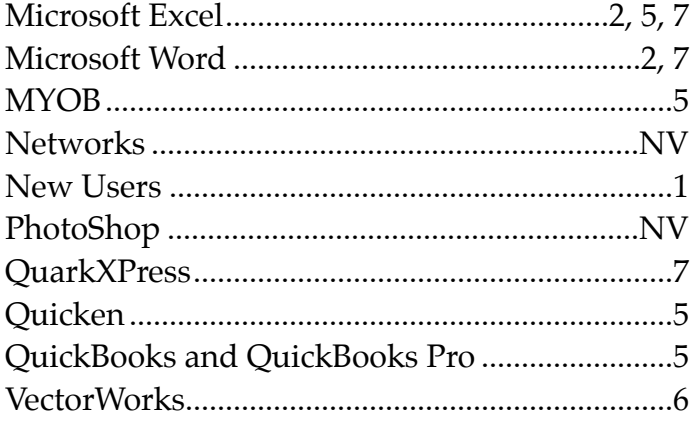

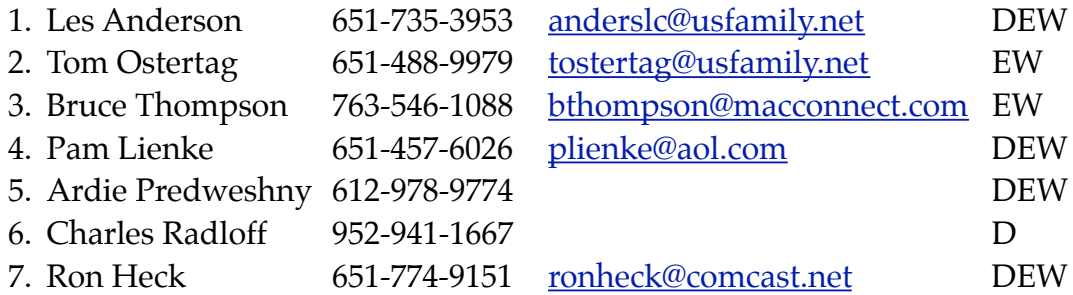

 $D =$  Days, generally 9 a.m. to 5 p.m.

 $E =$  Evenings, generally 5 p.m. to 9 p.m.

W= Weekends, generally 1 p.m. to 9 p.m.

NV = No Volunteer

Please call at reasonable hours and ask if it is a convenient time for helping you. By the way, many of these volunteers can also be contacted on our forums. We appreciate your cooperation.

**Mini'app'les needs more volunteers for Members Helping Members** — If you are willing to be a Members Helping Members volunteer, please send an email message to Membership Director Les Anderson or contact him on our forums with your name, telephone number, contact hours, and the software and hardware areas you are willing to support.

# <span id="page-15-0"></span>**Mini'app'les Membership Application and Renewal Form**

Membership cost is \$15.00 for one year. To pay electronically using PayPal, visit the mini'app'les [website.](http://www.miniapples.org) If you prefer to pay by check, use the form below. Please make your check payable to "mini'app'les".

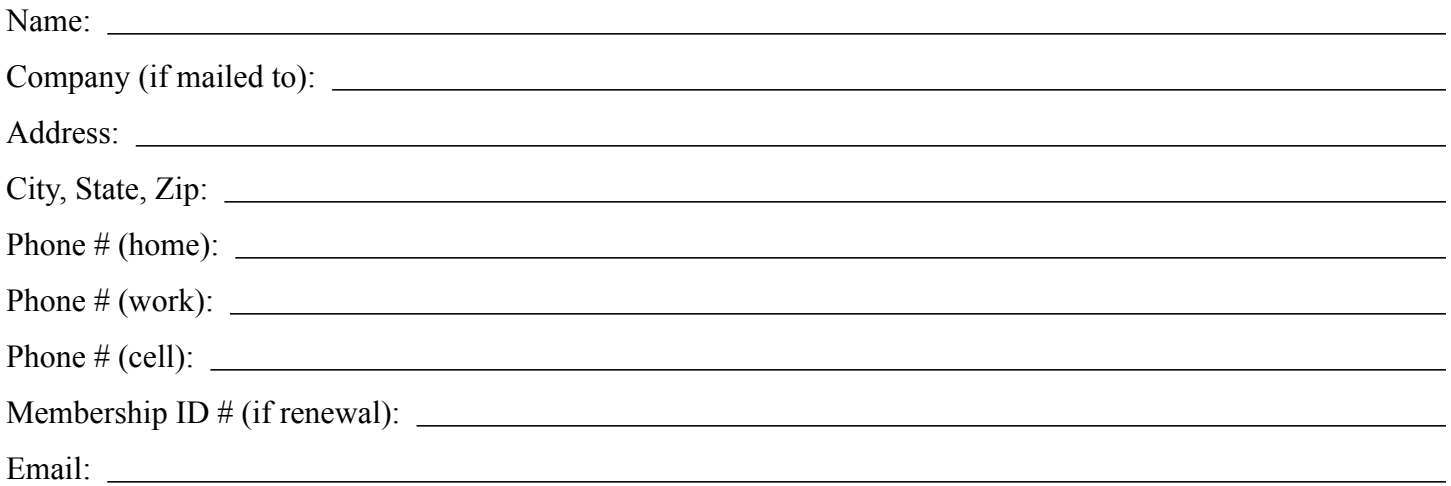

*Your email address will NOT be sold, shared, or distributed. It will be used only for official mini'app'les business such as distribution of the newsletter and membership renewal reminders.*

Check if this is a change of address notice

Check if you want to volunteer

Check if you want to be added to "Members Helping Members"

Check if you were referred by a club member (if so, please give member's name)

Please mail this application and your payment to:

mini'app'les P.O. Box 796 Hopkins, MN 55343-0796

Thank you for your support!

#### <span id="page-15-1"></span>**Benefits of mini'app'les Membership**

- Access to the mini'app'les online forums. Post questions and/or answers about issues, trouble shooting, products, buying and selling, special events, discounts, and news about Apple and the mini'app'les club.
- Access to our Members Helping Members network of professional and advanced users of Apple technologies. These members volunteer their time to help other members with software, hardware, and other Apple related issues.
- A variety of Mac Special Interest Groups (SIGs) that meet each month.
- Multi-SIG meetings and workshops to help members with computer problems. You can bring your equipment to these events and receive support from knowledgeable Mac users to help diagnose your problem(s).
- Participation in drawings for computer hardware, software, and other computer related materials.
- Discounts from vendors and manufacturers. Refer to the on-line forums for current offers.

# mini'app'les

the minnesota apple computer users group, inc.

**Introduction** — This is the newsletter of mini'app'les, the Minnesota Apple Computer Users' Group Inc., a Minnesota non-profit club. The whole newsletter is copyrighted © by mini'app'les. Articles may be reproduced in other non-profit User Groups' publications except where specifically copyrighted by the author (permission to reproduce these articles must be given by the author). Please include the source when reprinting.

The mini'app'les Newsletter is an independent publication not affiliated, sponsored, or sanctioned by Apple, Inc. or any other computer manufacturer. The opinions, statements, positions, and views are those of the author(s) or newsletter staff and are not intended to represent the opinions, statements, positions, or views of Apple, Inc., or any other computer manufacturer. Instead of placing a trademark symbol at every occurrence of a trade-marked name, we state we are using the names only in an editorial manner, to the benefit of the trademark owner, with no intention of infringement of the trademark.

**Questions** — Members with technical questions should refer to the Members Helping Members section or bring their questions to an appropriate SIG meeting. Please direct other questions to an appropriate board member.

**Dealers** — Mini'app'les does not endorse specific dealers. The club promotes distribution of information that may help members identify best buys and service. The club itself does not participate in bulk purchases of media, software, hardware, and publications. Members may organize such activities on behalf of other members.

**Submissions** — We welcome contributions from our members. Perhaps you're using new software that you just can't live without. Maybe you have a new piece of hardware that you find extremely useful and of high quality. On the other hand, you might be struggling with problematic software or hardware. Why not share your experience with other members by writing a product review? Doing so may steer others towards quality products or help them avoid the problems you may be having.

Submissions must be received by the 15th day of each month to be included in the next month's newsletter. Please send contributions directly to our post office box (mini'app'les, PO Box 796, Hopkins MN 55343), email them to [miniapples@mac.com](mailto:miniapples@mac.com), or email them to the newsletter editor at [ronheck@comcast.net](mailto:ronheck@comcast.net)

The deadline for material for the next newsletter is the fifteenth of the month. An article will be printed when space permits and, if in the opinion of the Newsletter Editor or Publications Director, it constitutes material suitable for publication.

This newsletter was produced using Apple's Pages word processor.

#### <span id="page-16-0"></span>**Board of Directors**

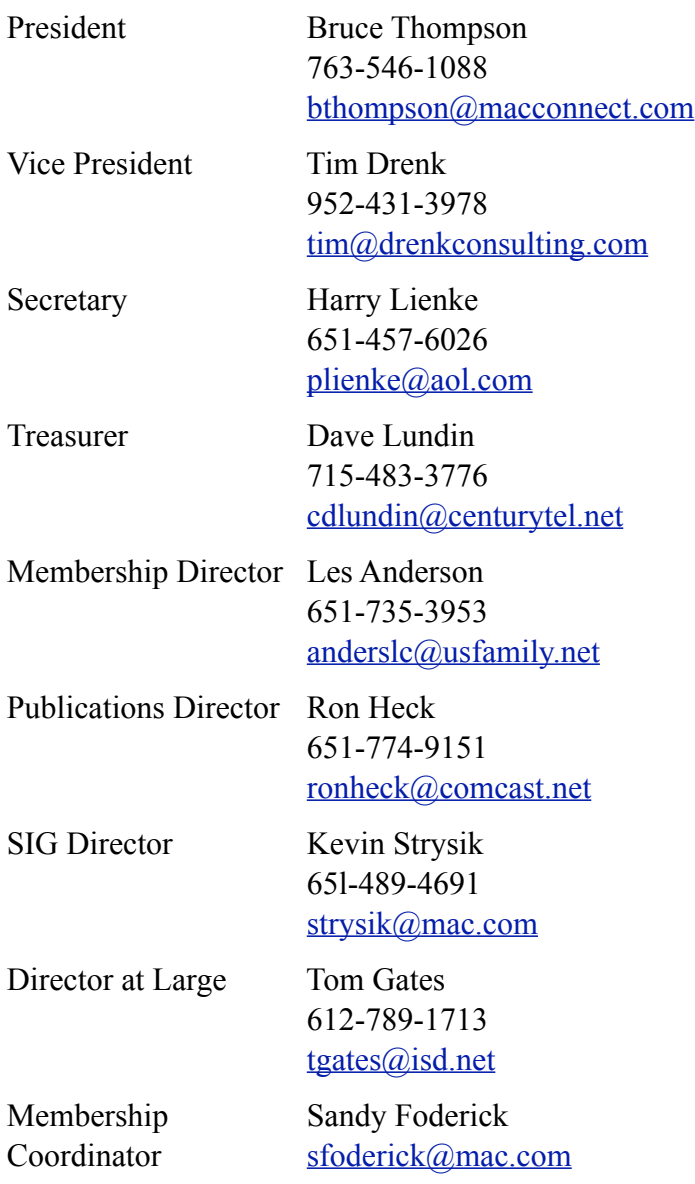